# Miniball/IDS Autofill System User Guide

### Nigel Warr

# $20$ <sup>th</sup> January 2014

| <b>Miniball filling status</b><br>l⊥l⊡l×l                                                                                                    |                                                                                                    |                                                                     |                                                                                                    |                                                                                                    |                                                                                                    |                                                             |                                                          |                                  |  |                                                                                                    |  |
|----------------------------------------------------------------------------------------------------|----------------------------------------------------------------------------------------------------|---------------------------------------------------------------------|----------------------------------------------------------------------------------------------------|----------------------------------------------------------------------------------------------------|----------------------------------------------------------------------------------------------------|-------------------------------------------------------------|----------------------------------------------------------|----------------------------------|--|----------------------------------------------------------------------------------------------------|--|
| Last fill status for each outlet                                                                                                    |                                                                                                    |                                                                     |                                                                                                    |                                                                                                    |                                                                                                    |                                                             |                                                          |                                  |  |                                                                                                    |  |
| Date                                                                                                    | Time<br>Tue Jun 08 10:12:25 A1<br>Tue Jun 08 10:20:51 A2<br>Tue Jun 08 10:24:06 A3<br>Tue Jun 08 10:24:06 A4<br>Tue Jun 08 10:00:01 C1<br>Tue Jun 08 10:00:01 C2<br>Tue Jun 08 10:00:01 C3<br>Tue Jun 08 10:00:01 C4 | $0$ ut-<br>let                                                      | Program<br>status<br><b>SUCCESS</b><br><b>SUCCESS</b><br><b>SUCCESS</b><br><b>SUCCESS</b><br><b>SUCCESS</b><br><b>SUCCESS</b><br><b>SUCCESS</b><br><b>SUCCESS</b> | Outlet<br>status<br><b>DONE</b><br><b>DONE</b><br><b>DONE</b><br><b>DONE</b><br><b>DONE</b><br><b>DONE</b><br><b>DONE</b><br><b>DONE</b>                                  | Fill<br>type.<br><b>MANUAL</b><br><b>MANUAL</b><br><b>MANUAL</b><br><b>MANUAL</b><br>AUTOMATIC<br>AUTOMATIC<br><b>AUTOMATIC</b><br>AUTOMATIC 32 | Purge Fill<br>time<br>180<br>4<br>5<br>5.<br>32<br>32<br>32 | time<br>494<br>179<br>167<br>177<br>82<br>77<br>50<br>95 |                                  |  |                                                                                                    |  |
| IA1<br>la2<br> A4<br>lc1<br>Ic2<br>c3<br>lc4                                                                                                    | PT100 readings for each outlet<br>Outlet Cluster Temp<br>12<br>22<br>17<br>23<br>16<br>14<br>18                                                                                                    | 106.5 K<br>95.9 K<br>95.8 K<br>94.6 K<br>94.7 K<br>105.7 K<br>91.5K | Timestamp<br>Tue Jun<br>Tue Jun                                                                                                    | Tue Jun 8 12:15:01 2004<br>Tue Jun 8 12:15:02 2004<br>Tue Jun 8 12:15:02 2004<br>Tue Jun 8 12:15:02 2004<br>8 12:15:02 2004<br>8 12:15:03 2004<br>Tue Jun 8 12:15:03 2004 | A <sub>1</sub><br>A2<br>A <sub>3</sub><br>A4                                                                                                    | B1<br>B2<br><b>B3</b><br><b>B4</b>                          | Enable/disable emergency fills<br>C1<br>C2<br>C3<br>C4   | D1<br>D2<br>D3<br>D <sub>4</sub> |  | Plot temps (1 week)<br>Plot temps (48 hours)<br>Plot durations<br>Configure times<br>Manual fill<br>Status<br>Quit |  |
| Jun 8 10:24:06 miniaf autofill[9756]: Starting to purge manifold A<br>Jun 8 10:24:11 miniaf autofill[9756]: Purge of manifold A complete after 5 seconds<br>8 10:26:53 miniaf autofill[9756]: LN2 detected for manifold A outlet 3 after 162 seconds<br>Jun.<br>8 10:27:02 miniaf autofill[9756]: Closing manifold A outlet 3<br>Jun.<br>8 10:27:03 miniaf autofill[9756]: LN2 detected for manifold A outlet 4 after 172 seconds<br>Jun.<br>8 10:27:08 miniaf autofill[9756]: Successfully filled manifold A outlet 3 after 162 + 15 seconds<br>Jun.<br>8 10:27:12 miniaf autofill[9756]: Closing manifold A outlet 4<br>Jun.<br>Jun 8 10:27:12 miniaf autofill[9756]: Closing manifold A inlet after 181 seconds<br>Jun 8 10;27;20 miniaf autofill[9756]; Successfully filled manifold A outlet 4 after 172 + 17 seconds<br>Jun 8 10:27:20 miniaf autofill[9756]: Succesfully completed fill on manifold A |                                                                                                    |                                                                     |                                                                                                    |                                                                                                    |                                                                                                    |                                                             |                                                          |                                  |  |                                                                                                    |  |

Figure 1: The GUI

# 1 Logging in

There are now two autofill computers for Miniball. One is intended to be the backup of the other. The new one is pcepuis36.cern.ch and the old one is pcepuis20.cern.ch when it is in CERN. Only one should be running at any one time and it is only possible to connect one at a time to the hardware. They should have the same configuration from the users' point of view, though the hardware is different. The username and password are the same as on the DAQ computer.

Similarly the ISOLDE Decay Station has two computers, one being the backup of the other, pcids01.cern.ch and pcids02.cern.ch. As with Miniball, only one should be running at a time. The username and password will be different to Miniball, but this has not yet been decided.

If the machine has just booted, it will not be in graphical mode, so you have to type the command "startx" to switch to graphical mode.

# 2 Nomenclature

The manifolds have letters A, B, C and D. The outlets are specified by the letter of the manifold and the number of the outlet on that manifold. e.g. A1, A2, C3 etc.

# 3 Using the Graphical User Interface

Start the GUI by clicking on the button marked "Autofill" on the console of the filling computer or use the command *af-config* from the command line.

The three main regions of the display show the last fill status (the same as with the *show\_last\_fill* command, described in section 4.2 below), the detector temperatures as measured by the PT100s (the same as with show pt100 command, also described in section 4.1 below) and the log messages from the system log file /var/log/messages (see section 4.4.

In the middle there are buttons for each outlet. Red buttons indicate that emergency fills triggered by either the absolute value of the temperature or by temperature rises are disabled, whereas green buttons indicate that emergency fills are enabled for that outlet. Click to toggle between these two states.

The buttons in the middle are used to plot a graph of the temperature vs. time, plot a graph of fill duration vs. time, to configure the filling times, to force a manual fill, to display the valve and sensor status or to quit.

Clicking on "configure times" opens up a window with two colums. On the left is the list of hours at which the fills should take place (e.g.  $(0.4, 12, 20)$ ) and on the right the list of outlets to fill at that time. It takes the information from the active crontab and writes it back when you press return or click on "Save". The GUI doesn't allow you to select the number of minutes past the hour that it fills at, and always fills at the top of the hour. If you really need to change the minutes, you'll have to enter the crontab manually (see section 6). Clicking on "Status" pops up a window which displays the status of the valves and sensors.

Clicking on "Manual fill" pops up a window in which you can give the list of outlets to fill. e.g. a1 a2 c1. Give them separated by spaces.

Finally, in the top right corner there is a picture of a polar bear, which does nothing at all:)

# 4 Monitoring the filling system

You can find out what the current status is by issuing the commands  $show\_pt100$  to see the temperatures and show last fill status. This information is also sent to the  $a\hat{j}$ -info e-mail list after each fill. The system also generates plots which it stores in the /var/lib/autofill/www/ directory. (If we could run a web server, it would be possible to view them over the Internet, but at CERN, if we ran such a web server, it would only be visible locally, so instead we run a script to copy it to a remote server).

#### 4.1 show pt100

This command gives a temperature for each outlet and the time that this temperature was recorded. The time should be within the last five minutes or so. The output is like:

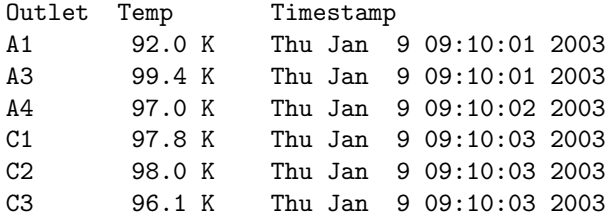

#### 4.2 show last fill

This command should give an output like:

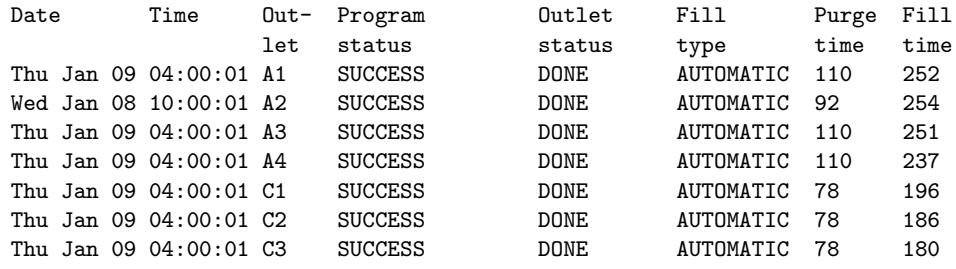

In this example, all of the outlets were filled at 4 AM on the  $9<sup>th</sup>$  except for A2 which was taken out of the system (deliberately in this case).

The fill types can be MANUAL, AUTOMATIC or EMERGENCY depending whether the fill was issued by a user from the command line, by the cron daemon automatically, or by the PT100 indicating a detector was warm or warming up.

The purge times should be just over a minute unless the manifold was already cold, in which case it will be shorter and the fill times should be under 5 minutes. A negative value indicates that the purge or fill didn't even start. This should be accompanied by an error message in the outlet status column.

The program status only indicates what happened to the program, not the fill. In other words, it indicates "SUCCESS" if the program terminated cleanly, even if it was unable to fill correctly on all the outlets. Look at the individual outlet status to see whether filling was successful. Possible values for the program status are:

- INITIALISING it crashed before it even got properly started.
- KILLED it received a signal. This could be a control C issued from the keyboard, an explicit kill or a serious program failure such as a segmentation violation.
- PURGING it failed during the purge.
- FILLING it failed during the fill.
- HARDWARE ERROR it could not speak to the manifold properly.
- KEY ERROR the key was in the manual position so it couldn't do anything at all.
- PURGE\_TIMEOUT the maximum purge time was reached without seeing any LN2 at the outlet. Probably the LN2 vessel was empty.
- SUCCESS the program terminated at the end of its fill cycle, whether or not the fill succeeded.
- OUTLET ERROR one or more of the outlets failed to fill correctly, causing the program to terminate prematurely.

Possible values for the outlet status are:

- DONE all OK and everything is fine
- PURGE it was purging the manifold when it failed
- WAIT LN2 it was waiting for LN2 at the detector outlet when it failed.
- GOT LN2 it got LN2 at the detector and failed when it tried to close the valve.
- WAIT DRY it got LN2 at the detector outlet and closed the valve, but failed before the LN2 stopped flowing.
- ABORT the program was terminated due to an error condition.
- IGNORE the program was not told to fill this outlet (this shouldn't appear in a log entry).
- FAILED it failed to fill that outlet.

All except DONE are error conditions and should not be ignored.

#### 4.3 show recent fills

This command should give an output like:

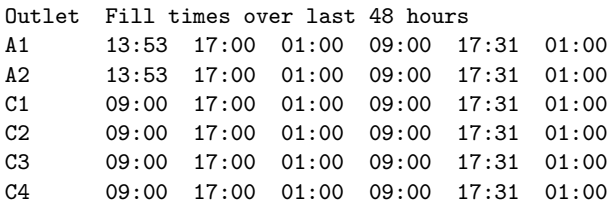

This shows the fills over the last 48 hours (chronologically from left to right, so the rightmost column was 1 AM today, the three before it were 1 AM, 9 AM and 5.31 PM yesterday and the first two columns were the day before and were different for A and C manifold.

#### 4.4 The system log /var/log/messages

The fill program writes messages to standard output when called from the command line and in all cases writes messages to the system log file /var/log/messages

# 4.5 xv /var/lib/autofill/www/temps.png

This command plots the evolution of the temperatures over the previous week as a function of time graphically.

#### 4.6 xv /var/lib/autofill/www/2days.png

This command plots the evolution of the temperatures over the previous 48 hours as a function of time graphically.

#### 4.7 xv /var/lib/autofill/www/durations.png

This command plots the filling duration as a function of time graphically. If the filling time rises, it could be either that the threshold of the LN2 sensor needs adjusting or that the LN2 line is icing up. Look at it while it is filling and if the LN2 detect light on the manifold control box doesn't come on as soon as LN2 starts flowing properly, the potentiometer needs adjusting (with a screwdriver). If that is fine, there is probably ice in the line, so thaw it out and let the water out.

# 5 Monitoring the system from the web

The outputs of show pt100, show last fill and the temperature and fill duration plots are periodically copied to http://www.ikp.uni-koeln.de/∼warr/pt100.html. You should check the timestamps on the fill and PT100 times to make sure that they are current, because if the network is down, this information is not updated.

# 6 Automatic filling

The automatic filling is performed using *cron* (see the cron(8) man page) and runs under the miniball account. For IDS, this will probably be different! Log into that account and you can use the command "crontab  $-1$ " (see the crontab $(1)$  man page) to see the current configuration. This should give something like the following. The syntax is described in the crontab(5) man page:

```
MAILTO=warr@ikp.uni-koeln.de
```

```
# Read the PT100 values every five minutes
0-59/5 * * * * /usr/bin/read_pt100
# Fill
00 04,10,16,22 * * * /usr/bin/fill --auto a1 a3 a4 c1 c2 c3 > /dev/null
```
The last line is the only one which you should ever change. Note that the mail address here is for cron errors, not fill system errors, so don't change it.

The first value in the last line ("00") means that the fill takes place at zero minutes past the hour.

The second entry (04,10,16,22) indicates that fills occur at 4 AM, 10 AM, 4 PM and 10 PM. So if you want to change the fill times, that is the place to do it.

The only other thing which you should change is the list of outlets ("a1 a3 a4 c1 c2 c3" in the example) to be filled.

The "–auto" must be there and is used to let the fill program know that this is a scheduled automatic fill rather than a manual one. Don't change it.

The pipe to  $/dev/null$  should also not be changed. It is to stop the fill program sending messages back to cron. The same messages are sent to the system logger and end up in  $/var/log/messages$  so you should look there if you need them. In general they are only useful for debugging.

In order to change the crontab use the command "crontab -e". This should start emacs on the crontab. Just edit it as you desire, but be careful not to get the syntax wrong, and when you save and exit, it will be installed.

# 7 Emergency filling

Emergency filling is completely independent of automatic filling. It is controlled by the PT100 readout. If a PT100 readout indicates a detector is either warm (between 105 K and 200 K) or if the temperature rises at more than 1 K per minute up to 130 K, an emergency fill will be triggered on the corresponding outlet, regardless of whether it is configured or not in the crontab for the automatic fill.

So always make sure that the appropriate LN2 line is connected for any detector which has a PT100 connected to the readout.

In theory, if a PT100 is not connected, that detector should never receive an emergency fill. Unfortunately, sometimes we seem to get glitches on the hardware which cause it go give false readings. For this reason, we have a file which lists the detectors which are disabled for emergency fill purposes (they can still be filled manually or automatically). To change the list of detectors for which emergency fills are disabled, modify the file /var/lib/autofill/emergency\_fill\_disabled.sh. It is a bash shell script which is sourced and should look something like:

#### #! /bin/bash

# This is the list of detectors which are disabled for the purposes

- # of emergency fills triggered by the PT100 readout. This has no
- # effect whatsoever on the fills invoked manually by the user, or

```
# automatically from cron.
```
DISABLEDLIST="A4 B1 B2 B3 B4 C4 D1 D2 D3 D4"

In this example only detectors A1, A2, A3, C1, C2 and C3 can be filled by the emergency fill.

Note that you can change this file from the GUI af-config by clicking on the red/green buttons. In that case, red means emergency fills are disabled.

# 8 Manual filling

To issue a fill manually use the command fill followed by the list of outlets to fill. The outlets have names like A1 (manifold A, outlet 1) etc.

For example: fill a1 a2 a3 c1 c2 c3

#### 9 Filling by hand

If the software doesn't work at all, try turning the key on the manifold control box below the filling computer to the manual position. Then you can use the switches to open and close the valves.

First purge the manifold by opening the inlet and the purge valve until you see liquid nitrogen at the purge outlet.

Then close the purge valve and open the valves for the detectors you want to fill, leaving the inlet open.

When each detector is full, close its valve and when all are full, close the inlet valve and return the key to the automatic position.

If even that doesn't work, you can always use a funnel and pour it in.

# 10 Disabling all fills

The file *emergency\_fill\_disabled.sh* can be used to disable emergency fills, but there is also another file all fill disabled.sh which has the same format, but disables all fills on that outlet, including automatic and manual fills. This is intended only for use by automatic scripts which detect a PT100 temperature high enough that it is not desirable to cool the detector back down again without first pumping on it. If you try to fill an outlet disabled in all fill disabled.sh the fill program will write an error message to standard error and ignore the request (though it will fill any other outlets requested which are not disabled).

# 11 E-mail lists

The autofill system uses four e-mail aliases which are defined in the files /var/lib/autofill/alias\_af\*.txt. They are:

- af sms for sending SMS messages via an e-mail to SMS gateway.
- af emerg for sending emergency messages
- af warn for sending warning messages
- af info for sending the normal log files after each fill.

The format of this file is a comma-separated list of e-mail addresses. Note that the format is critical, as if it is wrong, nobody gets any e-mail.

WARNING: this isn't working on pcids01.cern.ch for some reason. It should work, but I get "permission denied". An alteranative is to use the  $/var/lib/autofill/.mailrc$  file, which has all four aliases defined.

# 12 PT100 calibration

The file  $/var/lib/autof ill/pt100$ -cal.dat has the offset and gain for the calibration of each PT100. Typically the offset is around 18 and the gain around 0.44, but it may be desirable to adjust the offsets for individual PT100s to allow for slightly different calibrations.

Note that you can disable the PT100 readout for a channel by setting the gain to something like 9.44, so that all values are out of range. This is useful for channels that do not have a physical connection, which can give spurious values.

# 13 Troubleshooting

If a fill command hangs and nothing happens, check if there is another fill command running. If so, do a "killall fill" and try again. If one fill program is still running for some reason, even if it is not doing anything, it keeps the semaphore locked, so no other fill can start.

If you get a HARDWARE ERROR status, check all the connections to the manifolds and the manifold controller. This error occurs when the computer tells the manifold controller to set the valves to a particular state and when it asks them what state they are in, they are not in the desired state.

If LN2 flows out of a purge or detector outlet, but the program doesn't react to that, check that the LN2 detect light on the manifold controller box is reacting to the LN2. If it isn't you probably need to adjust the threshold using the screw (near the light on the controller box). They seem to drift with time, so if you see that fill times are getting longer and longer, check that it is detecting LN2 as soon as it is really flowing.

If you hear the click of the valve for a detector outlet open (it vibrates a little when it is open too) but no LN2 is flowing into the detector, the line is probably blocked. This can either be a kink of the line or ice in the line. In the former case, straighten the line and in the later, stop filling, take the line out of the detector, thaw it out, let the water run out, put it back and try again.

If the valves don't open and the LEDs on the manifold control box don't change when the program runs, check the connection between the computer and the manifold control box.

If the LEDs change from red to green, but the valves don't open, check the connection from the manifold control box to the manifolds.

If the system fills, but no e-mail is sent, check the syntax of the .*mailrc* file in the autofill home directory. Comments are not allowed and the mail program is a bit picky about the syntax. If that is OK, try sending mail from the system using the mail command by hand and see what happens.

If the temperature on a PT100 suddenly starts oscillating, I have no idea what that is, but it is a nuisance. The only thing I can suggest is to add that outlet to the disabled list for emergency fills and keep a close eye on it, because it won't have emergency filling to fall back on.

If a PT100 value suddenly appears in the list for a channel which has no PT100 connected, I don't know what that is either. Just make sure that outlet is in the disabled list.

If computer controlled filling doesn't work, try turning the key to manual and operating the switches.

If you get a PURGE TIMEOUT condition and no LN2 comes out of the purge outlet, check there is LN2 in the vessel and the pressure is between 1.5 and 2 bar. If there is LN2 and no pressure, check that you don't have a leak.

If you get an error message "ERROR: fill disabled on A1" (or another outlet) this means that this outlet is disabled in the *all\_fill\_disabled.sh* file.

If you the LEDs on the manifold control boxes for the manifold are off (they should normally either be red (closed) or green (open) but never off) check that the manifolds have power and that the cables are connected. If they are OK, it might be one of the two 0.5 Amp fuses inside the manifold control box. Note that there are three fuses for this box and only one is accessible from the back. The other two are inside. If any LEDs are lit at all, the one at the back is OK. We have had ones inside the control box blow on a couple of occasions.

### 14 Switching between systems

This section explains how to switch between the old (pcepsc22) and the new (pcepuis20) filling computers. The autofill computer not only controls the autofill, but it also monitors the UPS and controls the high voltage.

The UPS is connected via a serial cable, which should be plugged into the filling computer directly.

The HV is controlled by a private network, which plugs into the second ethernet controller of the filling computer. Both pcepsc22 and pcepuis20 have second ethernet controllers (the primary one being connected to the normal CERN network. The second controller of whichever computer is to control the HV should be plugged into an ethernet hub or switch and the HV should be plugged into the same hub or switch. There should be no uplink to the outside world - it is supposed to be a private network (it must be for CERN computer rules and if the HV system appears on the CERN network, the CERN network people deliberately crash it!)

Make sure that this switch or hub, the HV mainframe and whichever computer is being used as a filling computer obtains its power from the UPS.

There are two PT100 boxes, one for the old ISA-based system and one for the new USB-based system. They are quite different. The ISA system is a card inside pcepsc22 which has a connector that is connected by a flat cable to the PT100 box. This card is an ADC and a few digital I/O lines. The I/O lines are used to control a multiplexer inside the PT100 box, which connects the selected channel to the ADC. A current source, also in the PT100 box, is used to send a constant current through the PT100 and the ADC measures the voltage. From that we calculate the resistance and from there the temperature. The new PT100 system consists of two USB-TEMP modules, which are mounted inside the new PT100 box. Each one is capable of reading 8 PT100s independently. There is no connection between them inside the box and they have separate USB connections to pcepuis20 (via a USB hub). However, as they give spurious readings when only one channel is connected, and in any case, we need the D-sub connectors for compabibility, the box provides an interface with a high resistance in parallel to the PT100. This has little impact on the measured temperature, but insures that if the PT100 is unplugged, the neighbouring PT100 doesn't give spurious values.

For the PT100s, the only thing to do is unplug the D-sub connectors coming from the detectors from one PT100 box and plug them into the other one.

The manifold control on the old ISA-based system consists of a 96-channel digital I/O card inside pcepsc22, with two flat cables coming out, which plug directly into the manifold controllers for manifolds B and D. The connection from B to A and from D to C is made by two short flat cables. The new system is the USB equivalent of this card and is pin-to-pin compatible, so there are again two flat cables which connect in exactly the same way to the manifolds B and D. Agian the connections from B to A and D to C is made by the two short flat cables.

Do not run both computers at the same time as the one which is not connected to the UPS will complain about this and they will interfere with each other when they try to update the website!

The procedure to switch from one system to the other is as follows:

- Shut down the computer, which was working as filling computer and switch it off.
- Unplug the serial cable which connects that computer to the UPS and plug it into the computer which is to be the filling computer.
- Unplug the grey flat cables which connect manifolds B and D to the filling computer and plug in the corresponding cables from the other computer in their place.
- Unplug the PT100 connectors (D-sub) which connect the detectors to the PT100 box and plug them into the other PT100 box.
- Unplug the ethernet switch/hub from the second ethernet port of the computer which was being used and plug into the second ethernet port of the other computer.
- Make sure that the computer which is to be used as filling computer is plugged into the UPS for its power supply.
- Start this computer.